#### Terminology

aeroTEST: all setups of one day

Setup: the respective combination of equipment and position Test: the single test run within a setup

# You need

- 
- $\checkmark$  Your bike  $\checkmark$  GPS tracker (Garmin)
- v Weighing scale v Testing equipment
- 
- 
- <sup>ü</sup> Possibly tools for
- $\checkmark$  Power meter  $\checkmark$  Speed sensor<sup>1</sup>
	- conversions

# Preparations at Home

- <sup>ü</sup> Registration on aeroDATA (data.aerotune.com)
- $\checkmark$  Plan the aeroTEST procedure (for example arm or head positions, helmets, suits, etc.) and, if necessary, print and prepare the test protocol
- $\overline{\phantom{a}}$  Fully charge your Garmin, power meter and speed sensor, if necessary, change the battery

# Preparations on Site

- <sup>ü</sup> Calibrate all sensors (Speed & Power)
- <sup>ü</sup> Record the system weight (you, your bike, your standard setup)

### Note

- With a Freemium account you can only use a power meter that is not already connected to another account
- Requirements for the test track: 1 km length of the test section, max. 5m height difference, straight, best possible floor covering, little tree growth and traffic
- As little wind as possible on the test day
- We recommend doing 3 tests per setup
- Carry out the tests quickly one after the other. With significant time delays, e.g. due to conversions, you should do a setup 0 in between for calibration of the algorithm

# Execution of an aeroTEST

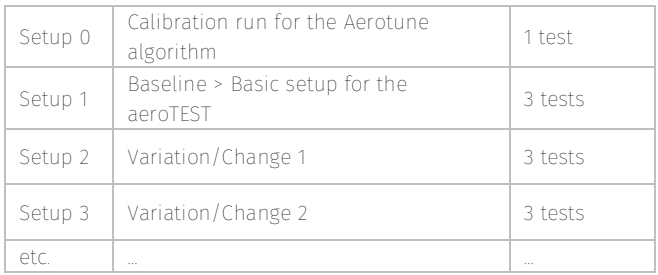

# Test Procedure

Ride your test track once and place a starting point marker (2) and a turning point marker (4)

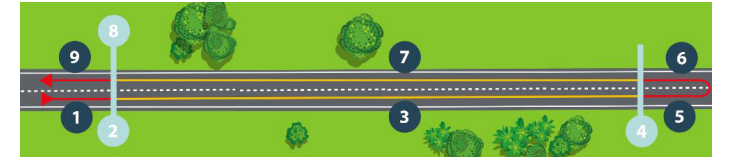

- 1. Speed up your targeted power performance.
- 2. Press *Start* at the starting point marker.
- 3. Ride the test kilometer with constant power and position.
- 4. After passing the turning point marker, you can roll out.
- 5. You turn.
- 6. You accelerate back to your previous performance.
- 7. You ride back with constant power and position.
- 8. At the starting point marker, your test ends. Press *Stop*.
- 9. Roll out and press *Save* on your GPS tracker.

You can either save one FIT file per test or ride all 3 tests of the same setup directly after each other WITHOUT pressing *Start* - *Stop* - *Save* in between. In that case, you only need to press *Start* before test 1 and *Stop* after test 3. The platform automatically separates these tests of the same setup; you create 1 file per setup. This makes it easier for you to match the right tests with the right setups later on.

# Upload to the aeroDATA

Following your aeroTEST, you will do the documentation and evaluation in the aeroDATA. In the platform, your data is safely stored for you and you can track your progress.

- Open in your account the page aeroTEST and click on *Create aeroTEST* - here you can enter the data of your aeroTEST (physical data, bike data, equipment etc.)
- Setup 0> Upload the file of your first test
- Click on this symbol  $\Box$  to copy entered data of one column into the same column of the next setup > click *Save* after each setup
- Setup 1> your baseline (basic setup): a file containing several tests or several files of individual tests
- Setup 2> upload the files of your first change
- Click *Analyze* to start the calculation of your data

questions: +49 (0) 461 57498616 or info@aerotune.com

> **AEROTUNE** a faster vou

<sup>&</sup>lt;u>.</u> <sup>1</sup> Optional > reduces the statistical measurement error and thus improves the accuracy of the measurement results